## **Paramètrages de la fenêtre "historique" de hellodoc**

 = Un clic droit dans la fenêtre "historique", puis un clic sur l'item "personnaliser" ouvre cette boite comme nous l'avons vu dans "paramètrages des fenêtres du dossier patient.

 = Un cochage de "ouvrir les éléments par simple clic" permet d'ouvrir chaque rencontre (chaque ligne de l'historique) d'un seul clic; cela est utile si on décide de ne pas afficher la fenêtre de visualisation n°3 (cf paramètrages du titre du dossier patient). Ne pas la cocher permet avec un seul clic d'avoir l'affichage dans la fenêtre du bas, un double-clic ouvre la rencontre dans une nouvelle fenêtre.

Options

□ Ouvrir les éléments par simple-clic

**☑** Sélection pleine ligne

 $\nabla$  Grille de séparation des champs

- $\nabla$  Bulles d'aide
- $\nabla$  Ne pas répéter la date
- 区 Affichage Commun à tous les Dossiers par utilisateur

 = "Ne pas répéter la date" décochée affiche la colonne "date" de la page "historique" comme la première image ci-dessous.

= Cocher cette case affiche comme la deuxième image, ce qui améliore la lisibilité.

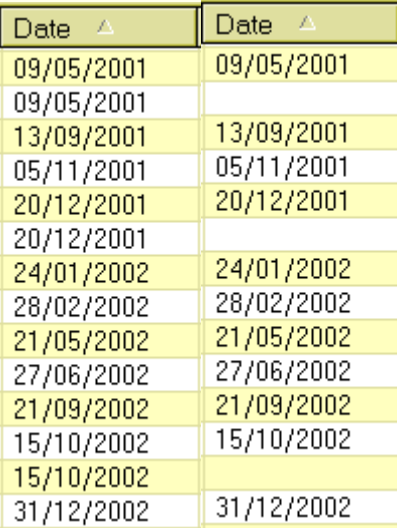

= En ouvrant le menu "outils", un clic sur "options" permet de nouveaux paramètrages.

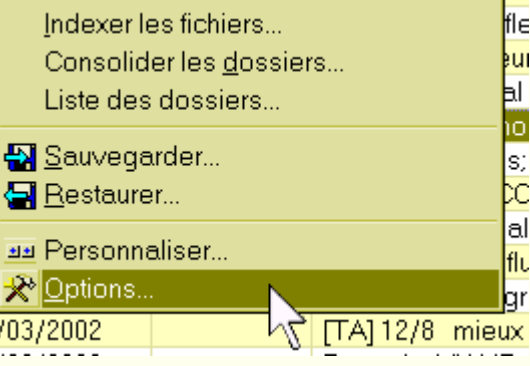

 = "Couleurs listes" : en blanc et jaune pâle ici; "couleurs système" reprendrait les paramètrages "windows"

 = "Titres" permet de choisir la couleur des "titres" des boites de dialogue, avec un fond dégradé comme ici, ou non.

 = Cocher la "touche entrée change de zone" permet par exemple, en cliquant sur la touche "entrée de passer d'une zone Suivi de l'observation à la suivante.(mais cela ne marche pas pour la zone MECA par exemple)

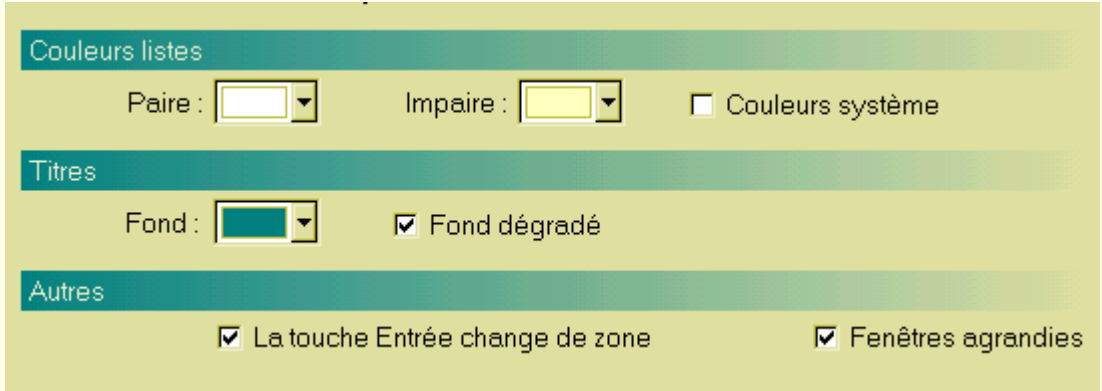

 = Cocher "fenêtres agrandies" permettra l'ouverture du dossier en mode "agrandi" (première image ci-dessous), c'est à dire que la fenêtre prendra tout l'espace disponible.

 = La décocher ouvrira le dossier patient avec une taille de fenêtre choisie par l'utilisateur (deuxième image ci-dessous); comme on le voit, à la partie supérieure de l'image (vert intermédiaire), tout l'espace de travail n'est pas occupé.

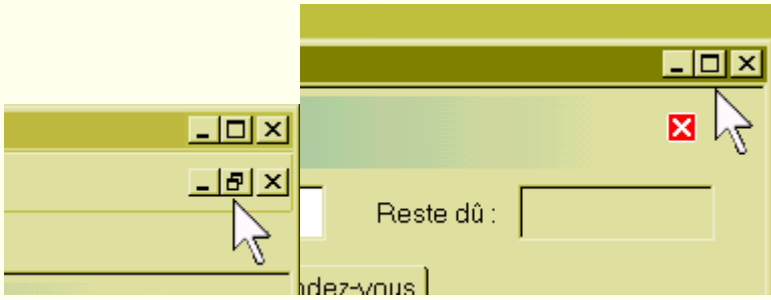